## регламентированные отчете

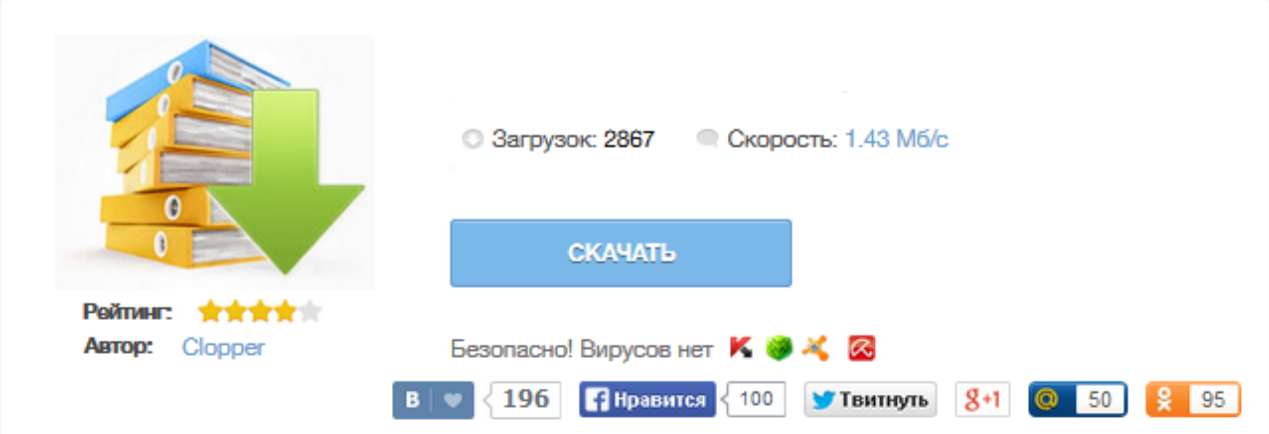

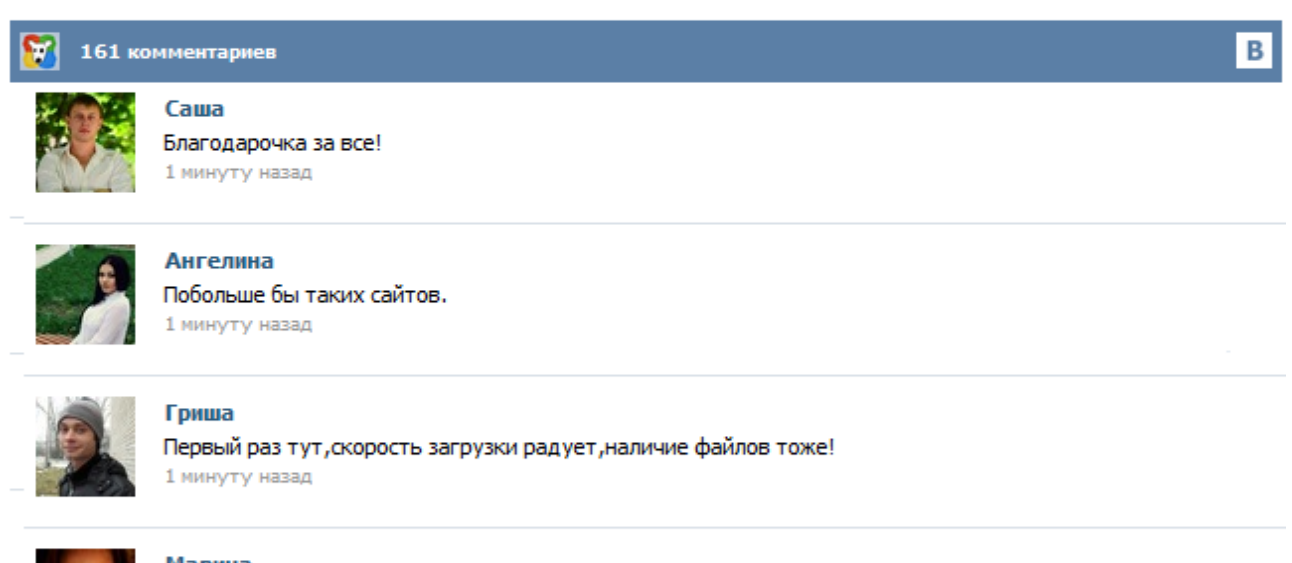

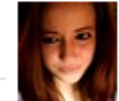

## Марина

Всем советую, качает быстро. 1 минуту назад

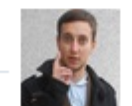

## Леша

не поверил глазам, есть все. спасибки! 1 минуту назад

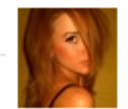

## Оксана

Глупости говорят, что незаменимых не бывает, без этого сайта я бы пропала. 1 минуту назад

Регламентированная отчетность Предприятие обязано периодически формировать регламентированную отчетность — комплекты отчетов, порядок заполнения которых устанавливается нормативными документами. Конфигурация максимально облегчает решение этой задачи. К регламентированной отчетности относятся: бухгалтерская отчетность; налоговые декларации и расчеты; отчеты по МСФО; отчеты в социальные внебюджетные фонды; статистическая отчетность; справки, представляемые в налоговые органы... Регламентированные отчеты 1С Регламентированные отчеты - это налоговые и бухгалтерские отчеты, предназначенные для предоставления налоговым органам, а также отчеты, предназначенные для предоставления в различные фонды. Регламентированные отчеты ежеквартально изменяются в соответствии с текущими нормативными документами. Большинство бухгалтерских отчетов можно заполнить автоматически по данным, хранящимся в информационной базе программы. 1С:Бухгалтерский учет для Украины Формы отчетности за 2 квартал 2015 15q2002 от 10.04.2015 Подскажите народ можно ли вручную (без инета) обновить регламентированные отчеты? 1С предприятие для Казахстана Заранее спс за помощь! В 1c 8 Регламентированные отчеты являются составной частью конфигурации, и обновляются при обновлении всей конфигурации. Для обновления нужен файл с обновленной конфигурацией (CF или CFU), а как он получен - по Инету или другим способом неважно. Обновлять вручную конечно можно, если снять с поддержки и твердо знать, чего вы хотите. Действительно, где же они? Диск ИТС большой и суровый. И очень непросто найти на нём нужное. Но можно. Наши консультанты точно умеют :) Запускаем диск ИТС и выбираем пункт Формы отчетности, релизы программ и конфигураций. Перед нами открывается новое окно, где раскрываем через нажатие на "+" папочку 1С:Предприятие 7.7 и становимся на папочку Формы отчетности. В правом окне выбираем нужные формы отчётности в зависимости от Вашей конфигурации и опять двойной клик. · Организация работы с регламентированными отчетами · Режим «Регламентированные отчеты» · Работа со списком отчетов · Работа с регламентированным отчетом · Элементы управления составлением отчета · Сохранение и восстановление данных отчета · Период составления отчета · Клавиши редактирования формы · Заполнение сведений об организации · Дополнительные группы строк · Дополнительные листы отчета · Печать отчета · Расшифровка показателей отчета · Работа с вариантами отчета · Подготовка ... В данной статье описана процедура регистрации внешней формы регламентированного отчета. И хотя описание данной процедуры имеется как в сопроводительных текстовых документах, поставляемых вместе с внешними формами, так и во встроенной справке (которую можно вызвать из элемента справочника "Регламентированные отчеты"), тем не менее для некоторых пользователей лучше когда всё описано по шагам и с картинками. Способ 1. "Для бухгалтера". Немного отсебятины на тему обновления откуда это все берется в интернете, 1С прекратило обновление 1С7.7 как таковое. , т.е надо самому брать дискетку брать желтый листочки с описанием конфигурации и ехать в офис 1С за обновлением. НО есть «ТЕХНОФОРМ», Приблуда налоговой для задачи отчетности в электронном виде, она на халяву раздает 1С7.7 обновления для тех кто купил… Выберите пункт "Регламентированные отчеты" в меню "Отчеты" главного меню программы или Выберите пункт "Отчеты" в меню "Операции" главного меню программы; В списке выберите строку "Регламентированные отчеты"; Нажмите кнопку "OK". В диалоге режима 1С "Регламентированные отчеты" нажмите кнопку "Загрузить". Будет вызван стандартный диалог открытия файла, в котором следует выбрать и открыть любой файл с расширением EXE (например, файл Service.exe).